# **Instrukcja konfiguracji EuroPlatform (ShopApi) z zapleczem Small Business.**

(instrukcja z dnia 24 listopada 2023 r.)

#### **Wymagania:**

- 1. Aktualna wersja programu z modułem "EuroPlatform RAD3" (wersja min. 5.23.xxxx.14708).
- 2. Komunikacja z "EuroPlatform RAD3" została poprawnie skonfigurowana.
- 3. System operacyjny minimum Windows 7.
- 4. Dostęp do internetu.

### **Konfiguracja ShopApi.**

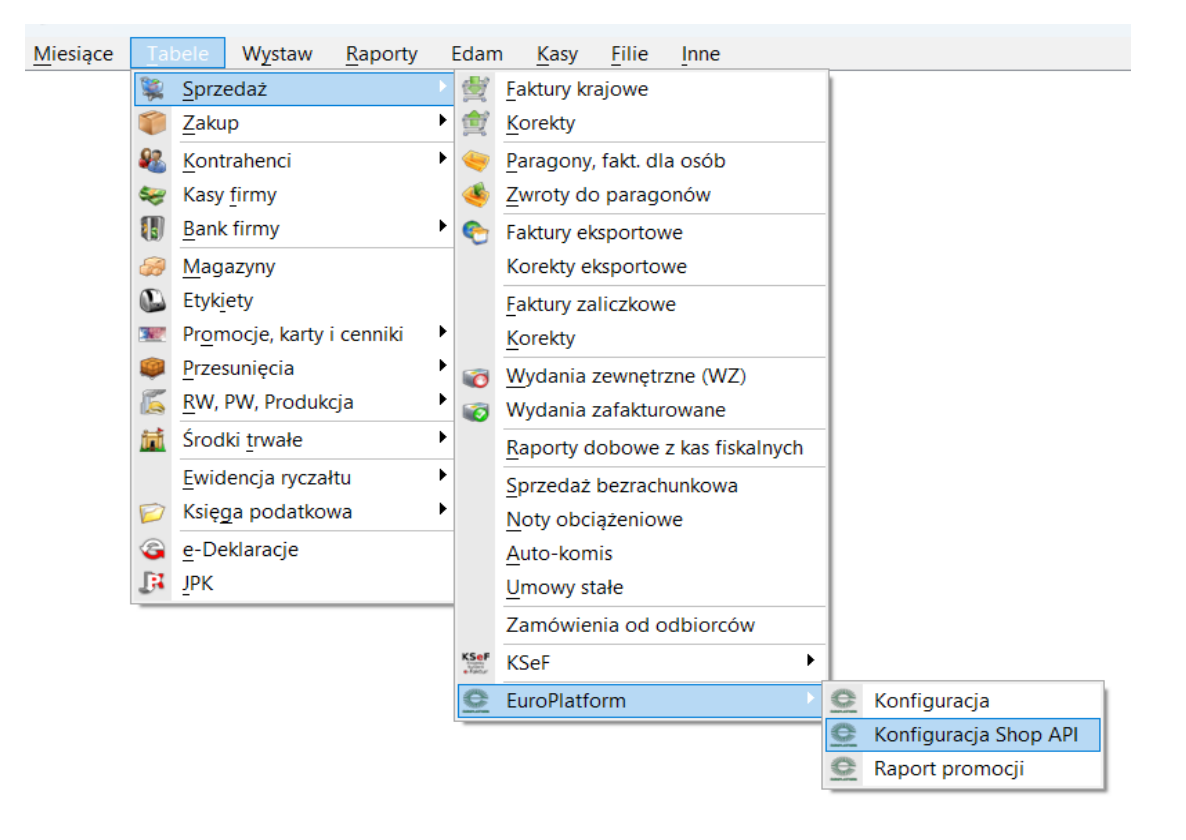

## **Pozyskanie PINu sklepu do rejestracji.**

PIN sklepu do rejestracji należy pobrać z panelu detalisty EuroPlatform – https://panel.europlatform.pl/login. **Ustawienia->Moje sklepy**->należy najechać kursorem myszy na ID Lokalizacji – pojawi się dymek **PIN rejestracyjny**.

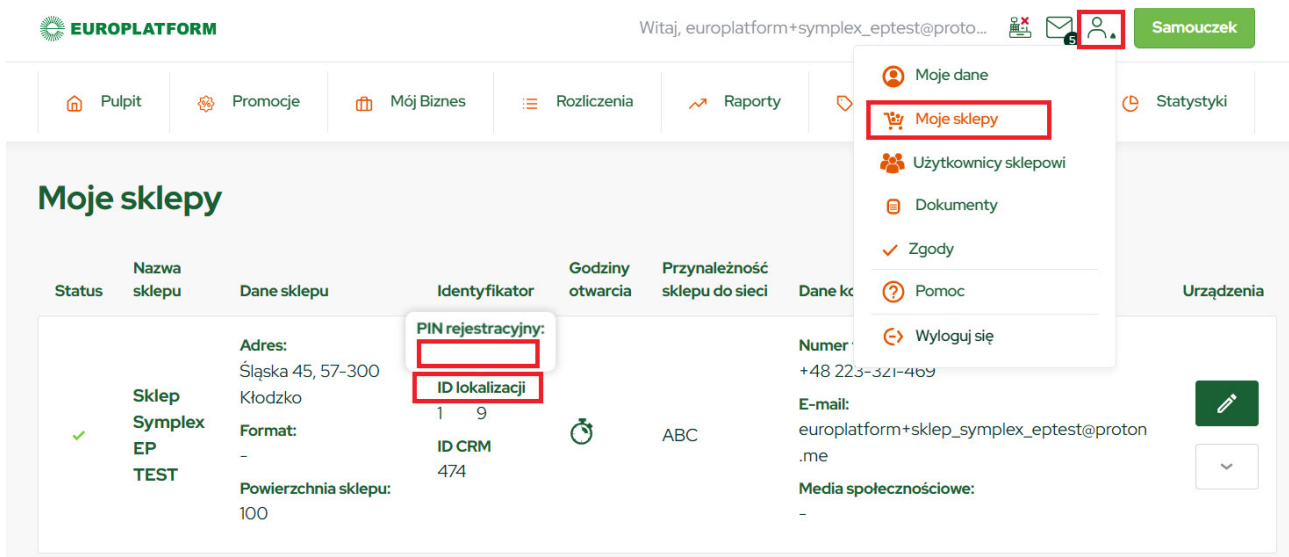

Konfigurcja modułu ShoApi dostępna jest w menu: **Tabele->Sprzedaż->EuroPlatform- >Konfiguracja Shop Api**. W konfiguracji należy wpisać **PIN sklepu** a następnie wykonać rejestrację za pomocą **F11 Rejestruj**. Po wykonaniu rejestracji program otrzyma token za pomocą którego będzie mógł komunikować się z serwerem ShopApi.

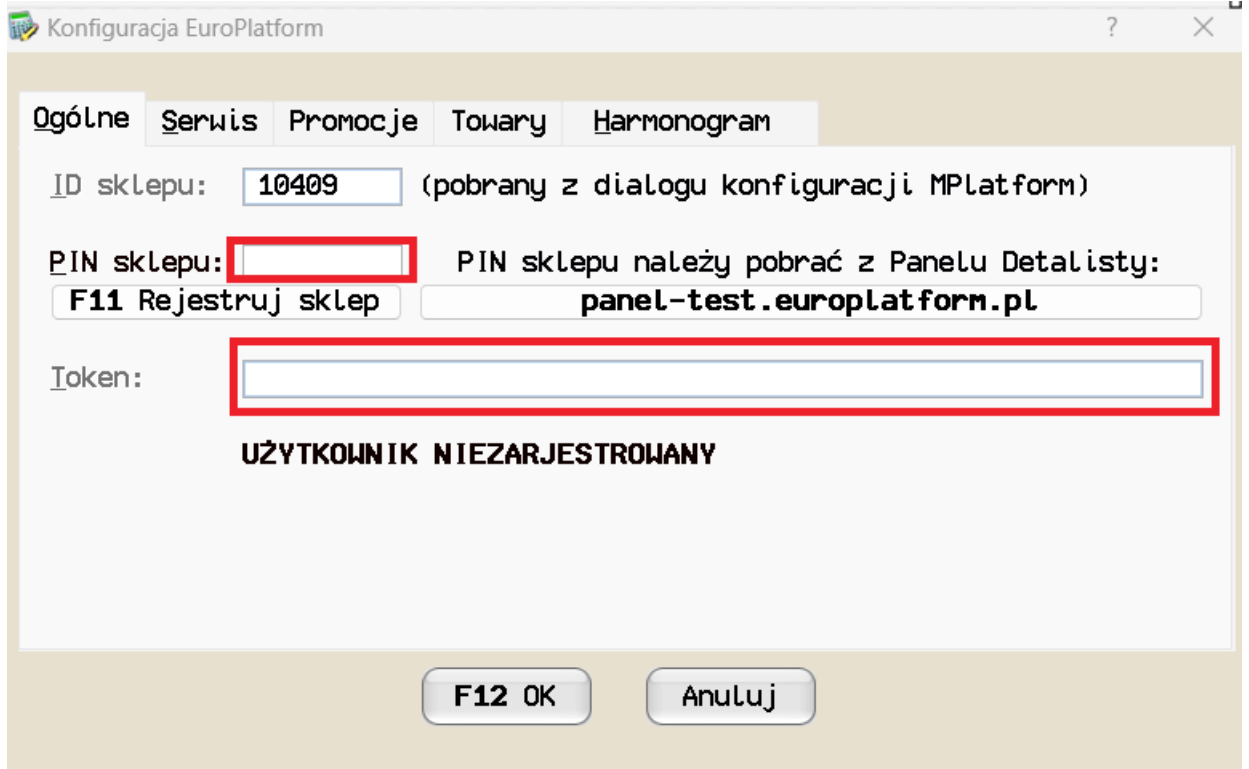

## **Promocje.**

Tu można 'ręcznie' pobrać obowiązujące promocje w EuroPlatform dla sklepu.

#### **Towary.**

Zakładka pozwalająca skonfigurować integrację bazy towarowej sklepu z bazą towarową EuroPlatform.

**F2 Towary objęte synchronizacją** – należy wskazać magazyny z których towary będą obiete synchronizacją z EuroPlatform.

**Ostatnia poprawna wysyłka towarów** – data i godzina wysyłki towarów ze sklepu do serwera EuroPlatform.

**F8 Wyślij ceny Omnibus** – wysłanie cen omnibus (tylko towary objęte synchronizacją) do serwera EuroPlatform.

**CTRL-B Pobierz prefiksy kart** – pobiera prefiksy kart lojalnościowych z serwera EuroPlatform i wpisuje do programu sklepowego.

#### **Harmonogram.**

Informacja na temat cyklicznej komunikacji z serwerem EuroPlatform. Cykliczna komunikacja odbywa się za pomocą harmonogramu Small Business.

#### **Uwaga:**

Nie należy ustawiać zbyt częstej automatycznej komunikacji – minimalny interwał 5 min. Zbyt częsta komunikacja z EuroPlatform spowoduje przejęcie harmonogramu na wyłączność, inne zadania nie będą wykonywane oraz praca w programie zostanie spowolniona.

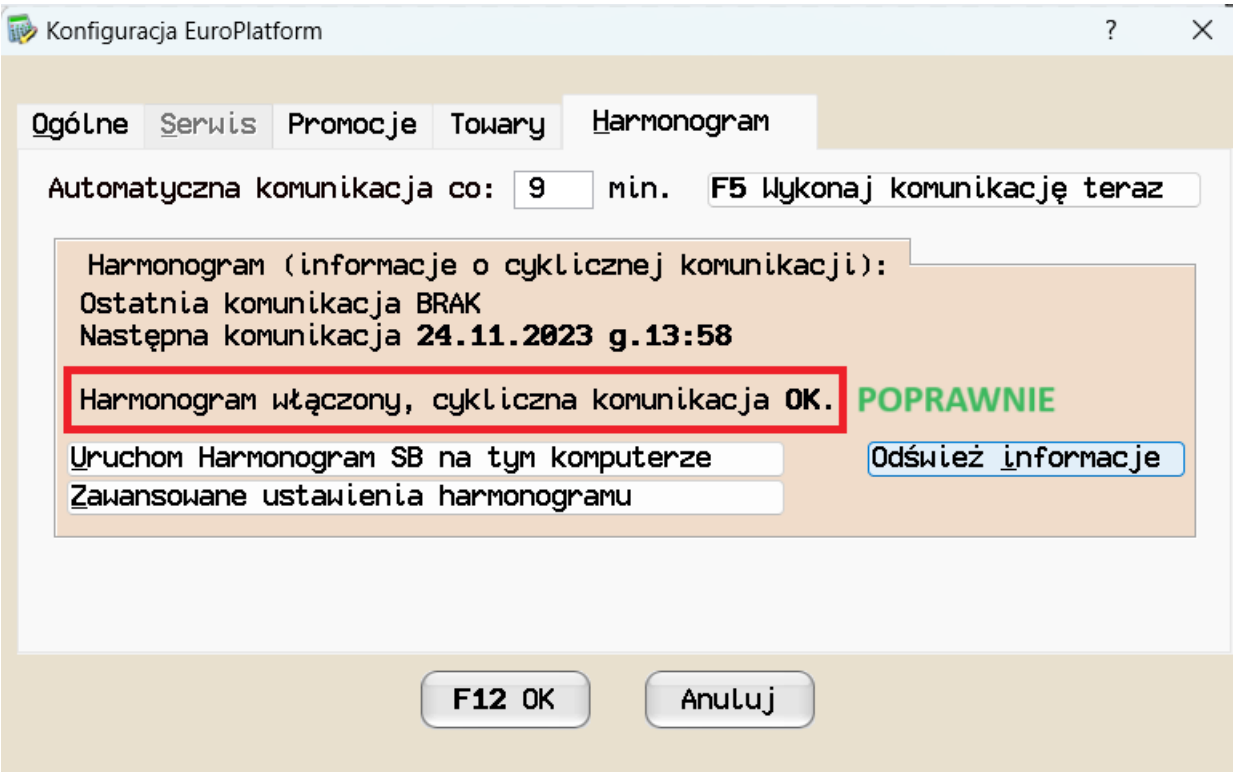

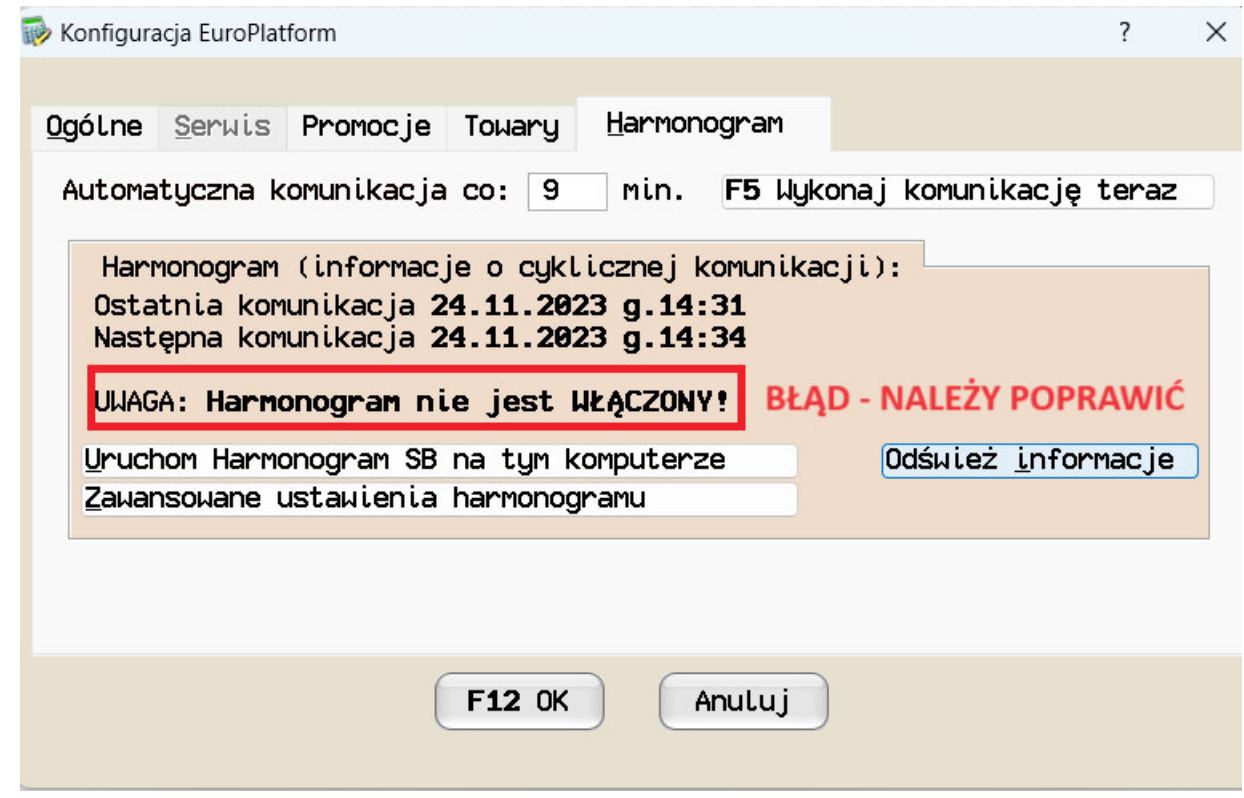

#### **Serwis.**

Opcje serwisowe przeznaczone dla administraotora.

# **Pobranie danych produktu z EuroPlatform.**

Promocje pobierane są do programu Small Business do cenników specjalnych. **Tabele- >Promocje, karty i cenniki->Cenniki specjalne oraz kupony**. Jeśli towar nie istnieje w bazie sklepu można łatwo dodać taką pozycję do magazyny za pomocą **Ctrl+K Pobierz dane produktu z EuroPlatform**.

![](_page_3_Picture_31.jpeg)